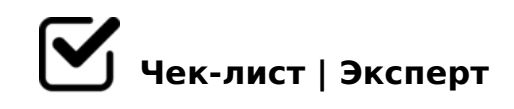

# **Создание Telegram-канала**

Если Вы ищете новые каналы привлечения клиентов, стоит попробовать свой telegramканал. В данном чек-листе подробно описано, как создать telegram-канал.

#### Создайте канал

*Канал позволяет донести ваше сообщение большому количеству подписчиков. При этом у канала есть другие особенности: - неограниченное количество участников, которые могут самостоятельно подписаться; - только администраторы могут делать посты в канале; - подписчикам доступно только чтение сообщений и общение в комментариях к постам. Все участники могут общаться друг с другом, обмениваясь текстовыми сообщениями и мультимедийными файлами, в то время как администратор имеет право ограничивать взаимодействие участников. Необходимо создать именно telegram-канал (не группу).*

#### Создайте канал

*Канал позволяет донести ваше сообщение большому количеству подписчиков. При этом у канала есть другие особенности: - неограниченное количество участников, которые могут самостоятельно подписаться; - только администраторы могут делать посты в канале; - подписчикам доступно только чтение сообщений и общение в комментариях к постам. Если вы хотите вести собственный блог в Telegram, необходимо создать именно telegram-канал (не группу) — так вы будете единственным администратором и автором контента в блоге, если только не захотите назначить себе помощника.*

## Придумайте название

*Первое, что бросается в глаза, — логотип и название. В большинстве случаев название канала дублирует название компании — так подписчикам будет проще найти его, даже не имея прямой ссылки. Если вы создаёте канал для развития личного бренда, можно поэкспериментировать: помните, в этом случае люди читают контент, созданный пользователем, а не компанией.* 

Установите аватарку и фон

*Аватарка должна вызывать интерес у пользователей. Если канал ведется от имени турагентства, логотип будет очень кстати. Лучше выбрать картинку в высоком разрешении, например, 1280×1280 пикселей. По краям не должно быть важных элементов, так как миниатюра круглой формы. Помимо аватарки, вы можете выбрать специальный фон — например, в фирменных цветах.*

### Добавьте описание и придумайте ссылку

*Описание должно давать пользователю четкое представление о том, куда он попал. Описание должно быть: - лаконичным; - ясным; - максимально раскрывающим суть. Расскажите о контенте, который вы собираетесь публиковать, чем он будет полезен читателю, а также разместите ссылку на сайт. Позаботьтесь о том, чтобы ссылка на канал была простой и запоминающейся.*

# Выберите тип канала

*Все telegram-каналы делятся на два вида в зависимости от возможности вступления в них — публичные и частные: - публичный — открытое сообщество, пользователь сразу видит публикации канала и уже на основании этого решает, стоит ли подписываться. частный — больше подходит для обмена важной информацией в команде.* 

# Добавьте администраторов

*Для удобства использования telegram-канала вы можете назначить себе несколько помощников-администраторов. При этом вы сами можете выбрать права, которые будут им доступны. Для этого: - нажмите на «Изменить»; - выберите пункт «Администраторы»; - нажмите «Добавить администратора»; - выберите его из списка участников чата; - с помощью галочек выберите возможности.*

#### Включите комментарии и реакции

*Комментарии и реакции нужны, чтобы участники могли обсуждать посты, отвечать на вопросы и ставить под постами лайки и другие смайлики (если какие-то реакции не нравятся, их можно отключить).*

## Подготовьте канал к публикации

*Будет здорово, если новых подписчиков в канале будет ждать привественное сообщение. Возможно, вы захотите рассказать подробнее о вашей миссии, опыте, знаниях, поделиться расписанием постов, темами будущих постов. Изучите меню: обсуждения — позволят создать отдельную группу, где будут дублироваться публикации из паблика, открытые для комментирования; - подписчики — дает возможность просматривать участников, блокировать нежелательных, добавлять* 

 $=$  >2KE; - «G5@=K9» A?8A>: 4;O ?@ >A<>B@0 B5E, :B > @0=55 1K; 701 A>>1I5=89 4;O C:070=8O 02B>@AB20 2 ?C1;8:0F8OE.

 $>74@02;$  O5< 0H : 0 = 0; 3 > B > 2 : ? > AB8 = 3C, 65; 05< C40G8 2 53 > ? @

!>740=> A ?><>ILN >=;09= A5@28A0 '5:-;8<u>MtBpls://Ac?h Se@kBists</u>.expert

[:0: MB> C1@](https://checklists.expert/page/help#white-label)0BL?